# + iptables

packet filtering && firewall

# + what is iptables?

iptables is the userspace command line program used to configure the linux packet filtering ruleset

+ a.k.a. firewall

# chart iptable flow

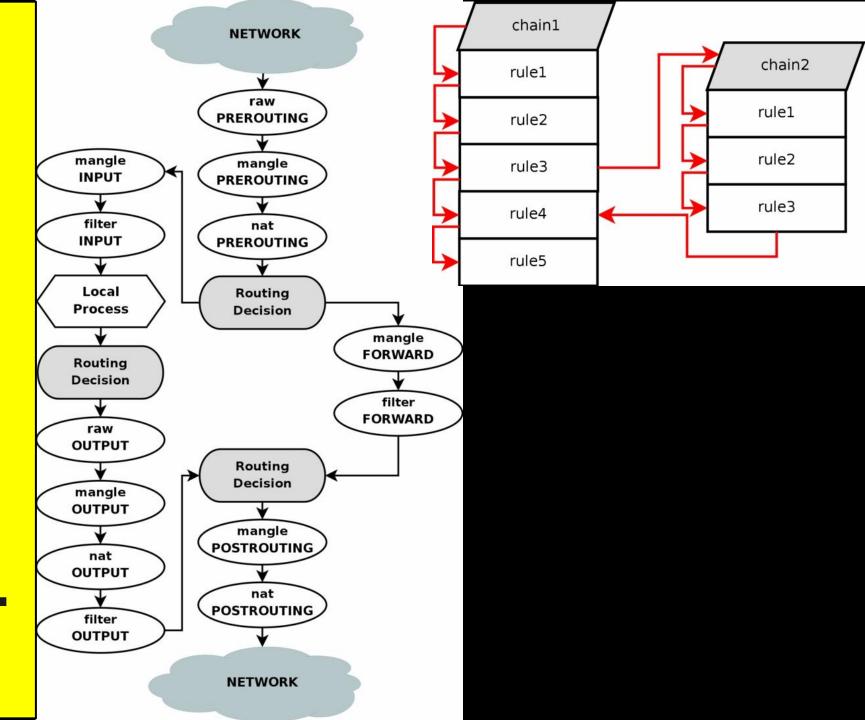

### what?

a packet filter is a piece of software that looks at the *headers* of packets as they pass through, and decides the fate of the entire packet

### why?

- + control
  - allow only what you specify
- + security
  - protect against evil >:|
- + watchfulness
  - alerts of abnormal activity

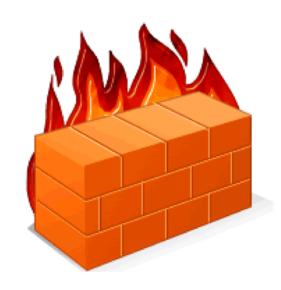

+ what is packet filtering and why do we need it?

traffic can be characterized by:

- + source and/or destination ip trust certain hosts
- + source and/or destination port allow specific services
- + protocol type
  tcp, udp, icmp, etc...
- + additional parameters e.g. state,

# + review: ports

Once a packet has reached its destination host, it is sent to a specific **port**.

- + about 65,000 available ports per host
- + the first 1024 are reserved to privileged processes such as daemons
- + /etc/services defines well-known ports e.g. Telnet:23, FTP:21, HTTP:80

# + review: protocols

Represent the kind of traffic being sent.

- + tcp // transmission control protocol
  maintains a connection between two hosts
- + udp // user datagram protocol sends data statelessly, without establishing a connection
- + icmp // internet control message protocol administrative functions such as PING

# + basic operations

-j <target> Jump to chain target

```
-L List the rules.
-I \langle n \rangle Insert a new rule before \langle n \rangle.
        Append a new rule at end of chain.
-A
-R <n> Replace rule <n> with new rule.
-D \langle n \rangle Delete rule \langle n \rangle.
-F Flush the chain (delete all rules).
-X <chain> Delete the chain
-P \langle p \rangle Set \langle p \rangle as default policy for chain.
-t  Specify table. default is
filter
```

# + match criteria

```
-s <source>, -d <destination>
  match source/destination ip
     + can use mask, e.g. 192.168.0.0/16
      + can precede with ! to negate
-i <interface>, -o <interface>
  match input/output interface
-m state --state <state1[,state2,...]>
  NEW, ESTABLISHED, RELATED, etc...
```

# + match criteria

```
-p col>
  + specify protocol: TCP, UDP, ICMP, ALL
-p <tcp|udp> --sport  or --dport 
  + match source or destination port(s)
  + for range > start[:end]
  + e.g. --sport 80, --dport !1:100
-p tcp --syn
  + new tcp connection request
  + !--syn means not new connection request
```

# + match criteria

- -m multiport --sports <port,port>
  -m multiport --dports <port,port>
  - + list tcp/udp source or destination ports
  - + don't have to be in a range

### -m multiport --ports <port>

TCP/UDP ports, doesn't have to be in a range assumed source = destination

# + targets

LOG Make a log entry.

ACCEPT Allow packet.

**REJECT** Send back an error response.

**DROP** Ignore packet without responding.

**DNAT** Rewrite destination ip.

SNAT Rewrite source ip / ports.

MASQUERADE Used for source nat specify source ports.

# + states

NEW

**ESTABLISHED** 

RELATED

New communication request.

Reply to previous packet.

Like ESTABLISHED, but for when

the packet is not strictly a

reply packet.

# + chain table

### FILTER

FORWARD filtering through nics

INPUT filter going to server

OUTPUT filter leaving server

### NAT

PREROUTING translation before route DNAT

POSTROUTING translation after route SNAT

OUTPUT translation on firewall -rare

### MANGLE

^ all the above Modify QOS bit in tcp

```
[+] List rules
```

### + demo

```
# ping x.x.x.x -c 1
>> PING x.x.x.x (x.x.x.x) 56(84) bytes of data.
>> 64 bytes from x.x.x.x: icmp req=1 ttl=64 time=1.90 ms
>> --- x.x.x.x ping statistics ---
>> 1 packets transmitted, 1 received, 0% packet loss
# iptables -A INPUT -p icmp -j DROP
          INPUT chain ----
ICMP protocol ----
Jump to DROP target -----
```

### + demo: block ping example

```
# ping x.x.x.x -c 1
 >> PING x.x.x.x (x.x.x.x) 56(84) bytes of data.
 >> --- x.x.x.x ping statistics ---
 >> 1 packets transmitted, 0 received, 100% packet
 loss...
 [+] packets were dropped, let's try rejecting them now
 # iptables -A INPUT -p icmp -j REJECT
 Jump to REJECT target -----
 # ping x.x.x.x -c 1
 >> From x.x.x.x icmp seq=1 Destination Port Unreachable
 >> --- x.x.x.x ping statistics ---
 >> 1 pack..., 0 received, +1 errors, 100% packet loss...
+ demo: block ping example
```

### inbound rule [1]

- + Allow any connection on loopback interface.
- + Necessary because services use loopback to communicate among themselves on the same machine.

```
# iptables -A INPUT -i lo -j ACCEPT

|____| |___| |___| |___|
| INPUT chain ----- | | | |
| Loopback interface lo --- |

Jump to ACCEPT target -----
```

### inbound rule [2] + outbound rule [1]

+ Allow previously established connections for both INPUT and OUTPUT.

### inbound rule [3+4]

### default policy

```
+ Now that we have specified all the traffic that we want to allow, we can deny everything else.
```

### Summary

```
+ Allow anything on loopback interface:
  # iptables -A INPUT -i lo -j ACCEPT
+ Allow previously established connections:
  # iptables -A INPUT
       -m state --state ESTABLISHED, RELATED -j ACCEPT
  # iptables -A OUTPUT
       -m state --state ESTABLISHED, RELATED -j ACCEPT
+ Allow inbound SSH connection:
  # iptables -A INPUT -p tcp --dport 22 -j ACCEPT
+ Allow inbound web connection:
  # iptables -A INPUT -p tcp --dport 80 -j ACCEPT
+ Set default policy for all other connections:
  # iptables -P INPUT DROP
  # iptables -P OUTPUT DROP
```

### Summary

```
# iptables -L -v
```

```
Chain INPUT (policy DROP)

target prot .. in .. src dest

ACCEPT all .. lo .. any any

ACCEPT all .. any .. any any state REL, EST

ACCEPT tcp .. any .. any any tcp dpt:ssh

ACCEPT tcp .. any .. any any tcp dpt:www

> All done? Try restarting your machine...
```

### PERSISTANCE!!!

```
how to keep iptables saved!
+ save iptables
# iptables-save > /etc/default/iptables

+ modify /etc/network/interfaces and append to interface
# pre-ip iptables-restore < /etc/default/iptables

+ append to interfaces file (again) if you want to save changes before network restart
# post-down iptables-restore < /etc/default/iptables</pre>
```

### + advanced examples

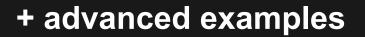

### Slow down em spammers

### + advanced examples

### let us only surf the world!

ESTABLISHED, RELATED -p tcp

### + advanced examples

# lets log! + lets log all incoming icmp traffic. # iptables -A INPUT -j LOG -p icmp + now lets tag this information for later # iptables -A INPUT -j LOG -p icmp --log-prefix "PING!!!" + lets ping! and then look at logs! $\rightarrow$ PING x.x.x.x (x.x.x.x) 56(84) bytes of data. >> 64 bytes from x.x.x.x (x.x.x.x): icmp req=1 ttl=64 time=0.086 ms

+ Fadvanced examples OUT .... ID=16559 SEQ=2

>> tail -f /var/log/syslog

### + great iptable read

http://www.linuxhomenetworking.com/wiki/index.php/Quick\_HOWTO\_: \_Ch14\_:\_Linux\_Firewalls\_Using\_iptables

### + ubuntu's resources on iptables

https://help.ubuntu.com/community/IptablesHowTo

### + more iptables rules!

http://www.tty1.net/blog/2007-02-06-iptables-firewall\_en.html

### + very detailed definitions

http://www.linuxtopia.org/Linux\_Firewall\_iptables/x2682.html

### + learning more

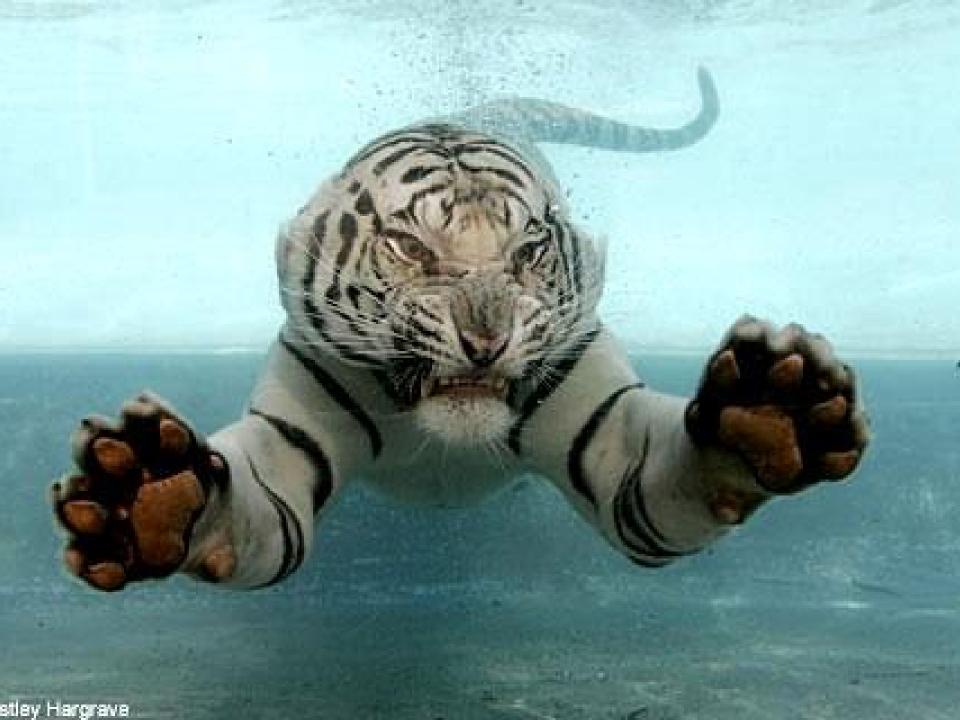